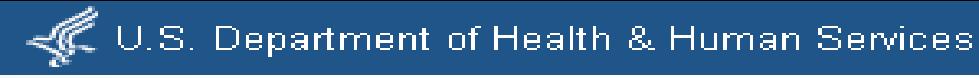

# **Feeding FHIR with LHC-Forms**

Clement J. McDonald, MD Director, Lister Hill Center

Ye Wang, Paul Lynch, and Ajay Kanduru LHC-Forms software engineers National Library of Medicine, NIH

HL7 Partners in Interoperability Mt. Washington Conference Center Baltimore, MD October 19, 2016

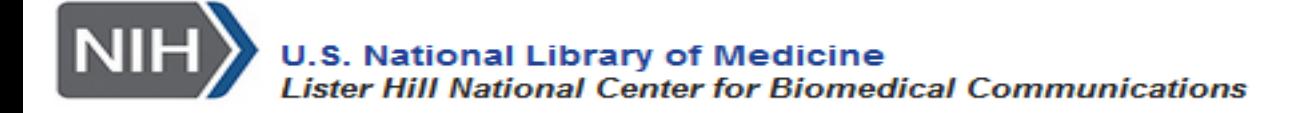

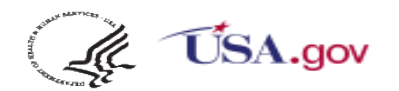

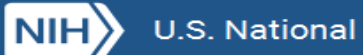

# **What is LHC-forms and what can it do?**

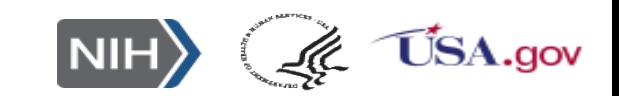

# **LHC-Forms is Powerful <https://lhncbc.nlm.nih.gov/project/lforms>**

- A fast, web based open source JavaScript program (300kB) generates live forms on-the-fly using JSON form descriptions.
- Accommodates nested groups and repeating groups of questions (e.g. Surgeon General's Family Health History).
- $\Box$  Has all of the usual form functions -- Skip logic, rich validation checks, auto complete menus, score calculation, other calculations
- □ Answer lists displayed as columnated grid with autocomplete functions.
- $\Box$  Many different layout styles and responsive design that fits any screen size.
- Some examples follow

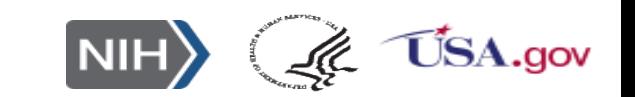

## **LHC-Forms are standards oriented**

- □ All LOINC 2000+ LOINC panels *are* LHC forms.
	- □ Same for most of NLM's Common Data Elements (CDEs) not all LOINC.
	- o NIH Common Data Elements (CDE) Repository:<https://cde.nlm.nih.gov/home>
- $\Box$  Form questions modeled after to HL7 observations with data types, cardinality, units of measure for quantities and answer lists for ordinal variables.
- Has external (standard) vocabulary tables (e.g. RxNorm, LOINC, ICD, many genomic standards) with auto-complete service.
- □ LHC-Forms service (<https://lhncbc.nlm.nih.gov/project/lforms>) generates HL7 v2 messages from entered data.
- Via SMART, can link to patient resource (now), and deliver captured data to FHIR resource(s). (Stay tuned for today's demo.)

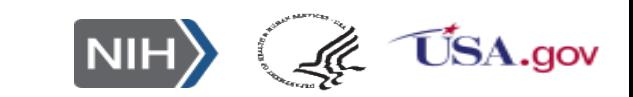

## **Lots of rich form (questionnaire content) in LOINC**

- Most CMS forms (OASIS, MDS, Dialysis) and CMS is organizing all of their assement instruments around LOINC (e.g. CDC birth and death certificates).
- Lots of psychosocial surveys (e.g. PROMIS, Neuro-QOL), Clinical structures, ventilator variables, 12-lead EKG, Pulmonary function tests (Mayo), cardiac echos (DICOM) , Nursing instruments (ANA), Lab panels, Ophthalmology measures (NEI), etc.

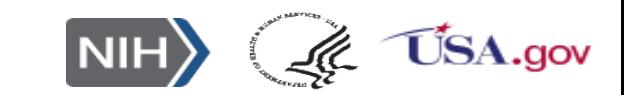

# **Associated Tools Services**

- Form builder for creating new forms and editing old ones
- Docker for delivering packages.
- JSON Schema for LHC-Forms.
	- \* Form: <https://github.com/lhncbc/lforms-validator/blob/master/lforms-form-schema.json>
	- Item: <https://github.com/lhncbc/lforms-validator/blob/master/lforms-item-schema.json>
- Clinical table linker- provides machinery for questions whose answers come from external tables
	- \* "Secret sauce": via URL, implementer can specify what fields are searched, which are returned as part of columnated grid, and which are stored in the value field as hidden variables

#### **<https://clin-table-search.lhc.nlm.nih.gov/>**

 Other fields in the form can use these hidden variables as answer lists, default values or help messages -- will demonstrate.

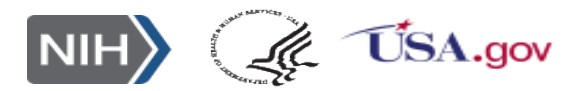

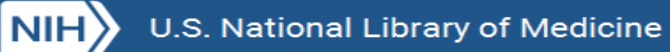

# **LHC-Forms Demo Screenshots**

- Matrix
- Nested and repeating groups
- Score computation
- Auto-complete
- Auto defaults

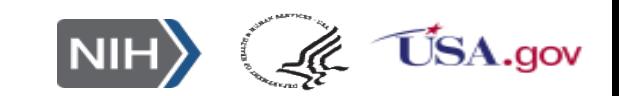

WW

### **"Matrix" Legend showing PROMIS Social isolation panel**

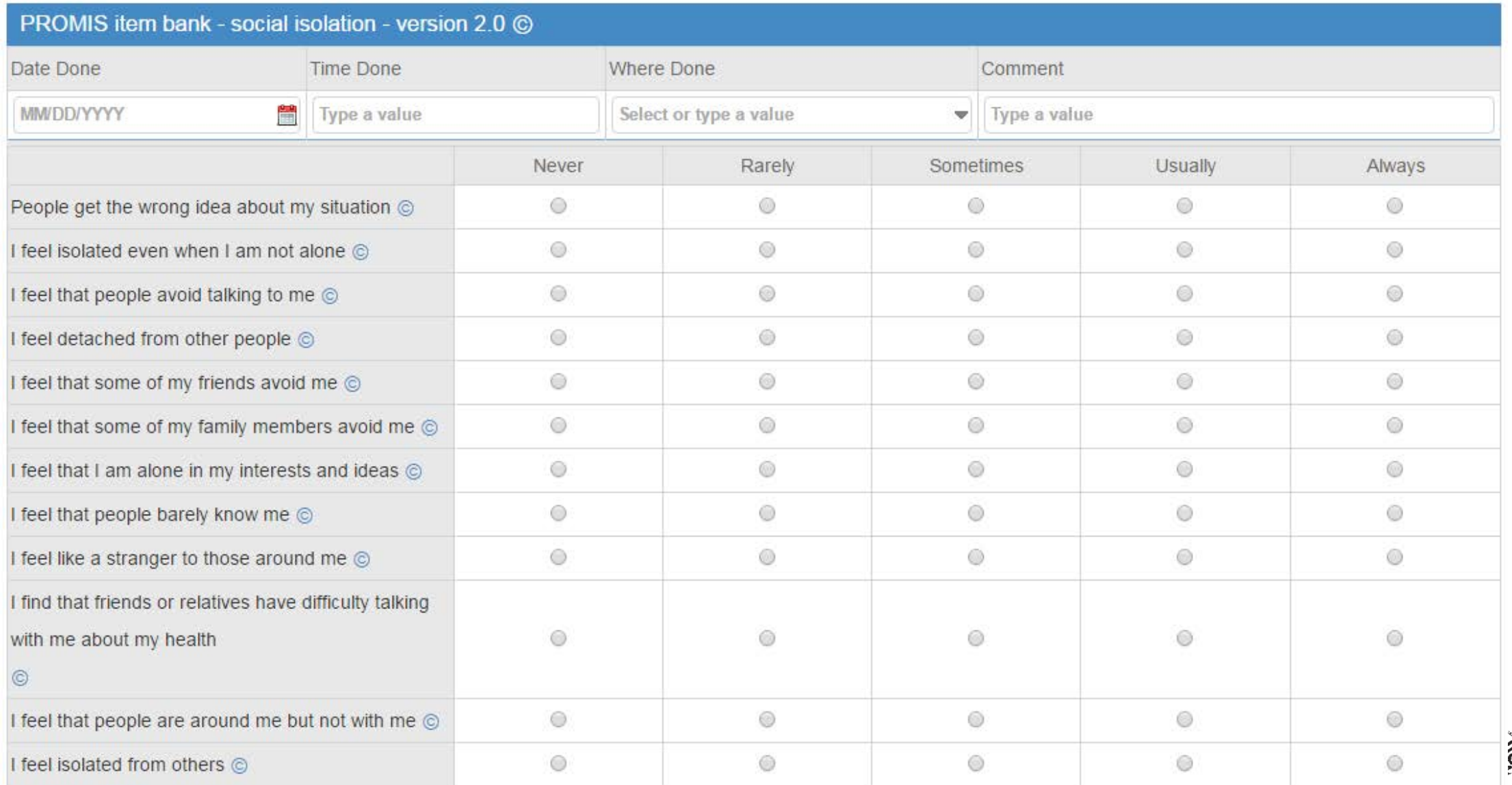

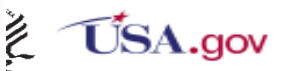

**NIH** 

# **Nested and Repeating Groups**

# **Surgeon General's family health history as an LHC -Form**

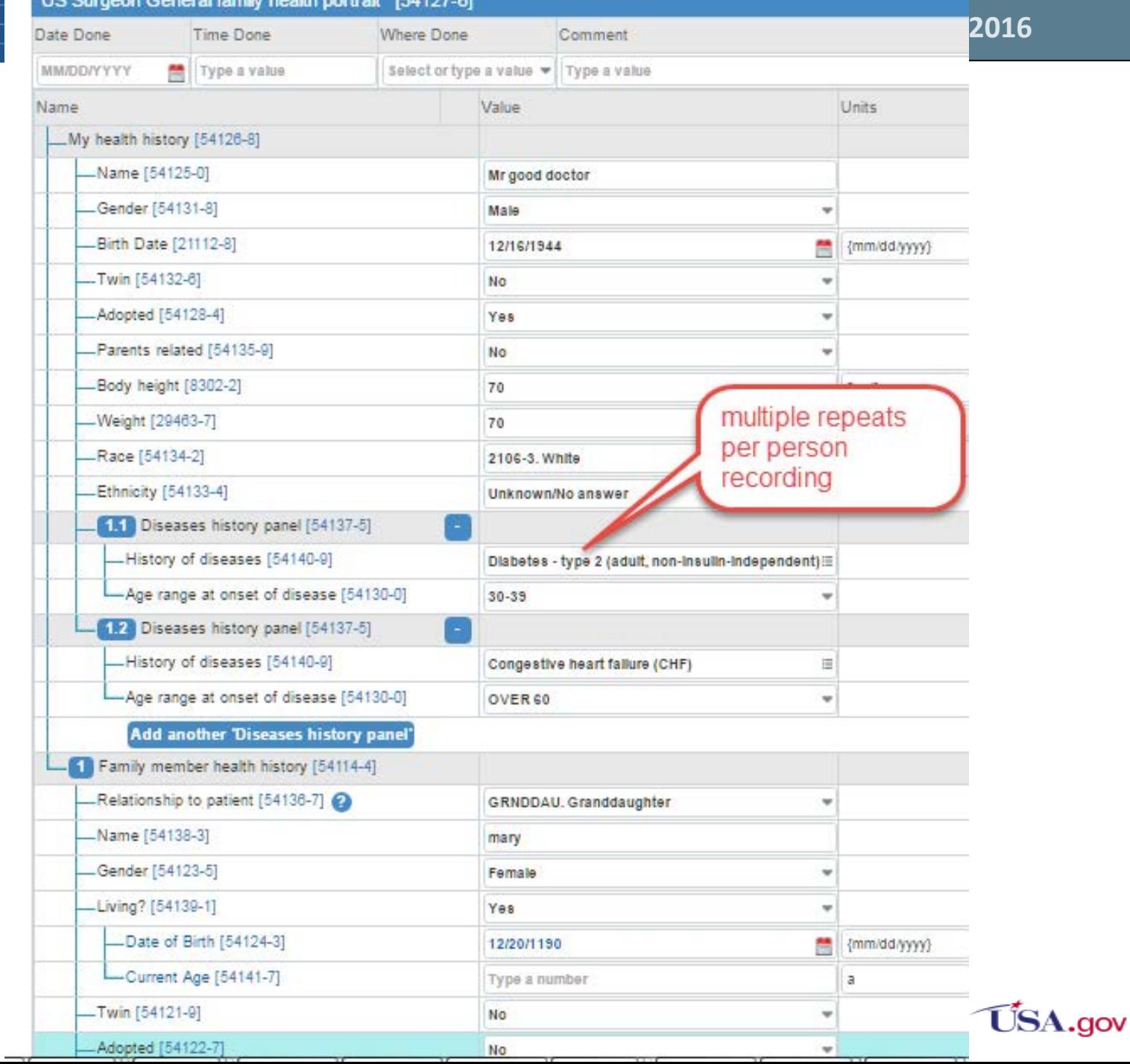

### **Survey Score Computed On-the-Fly (PHQ-4)©**

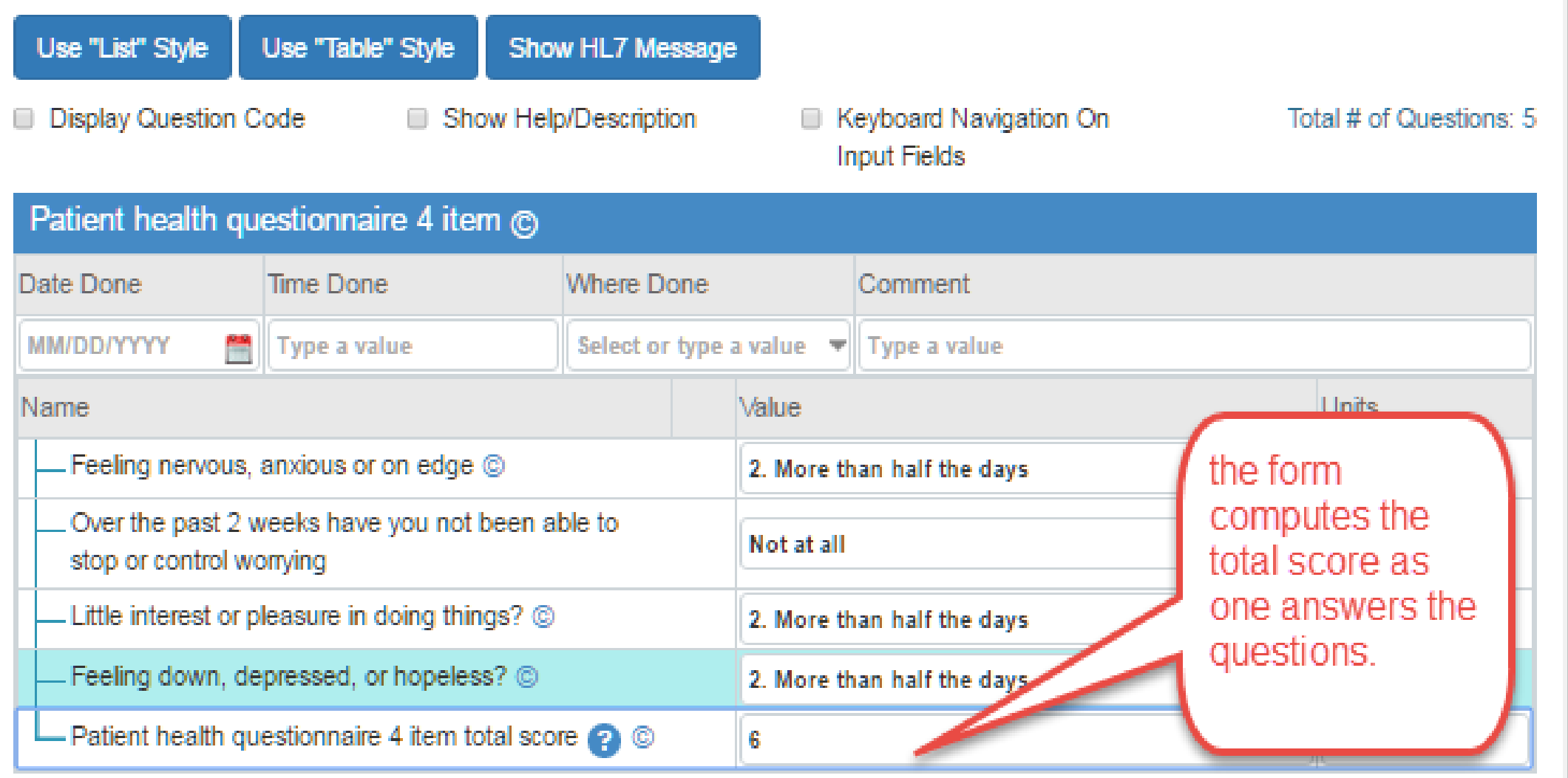

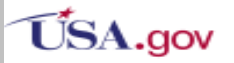

# **Choice menu presented as grid from NCBI's database of Genetic variations panel**

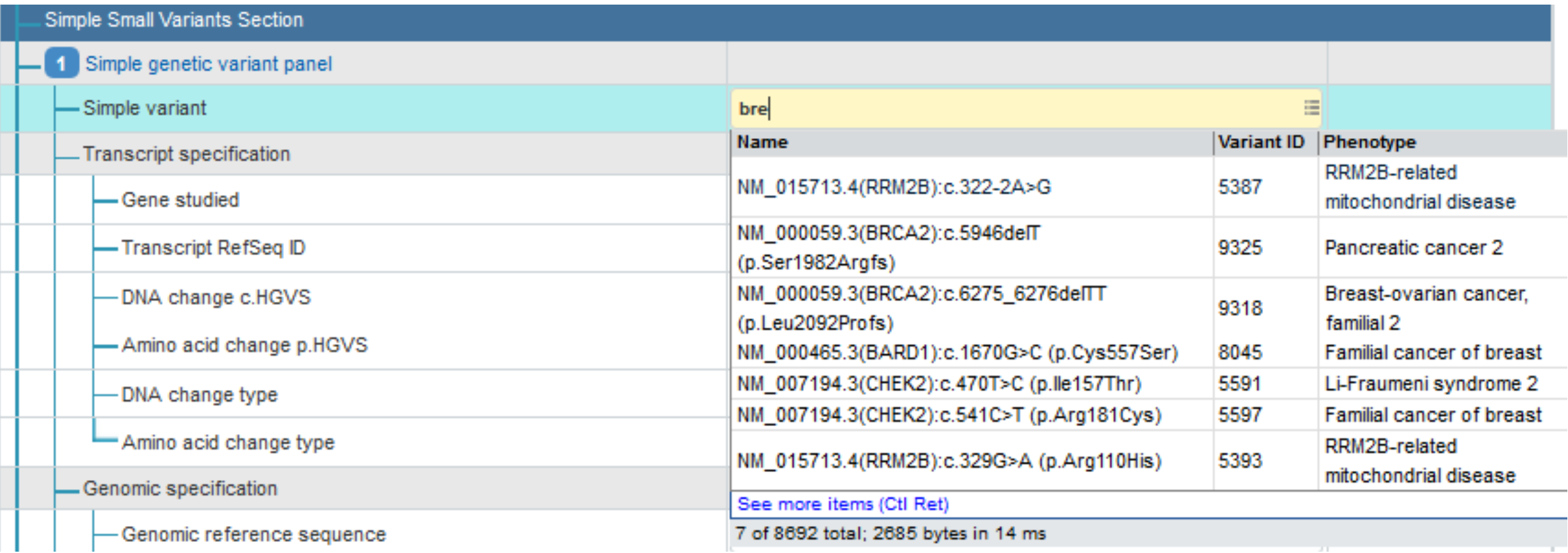

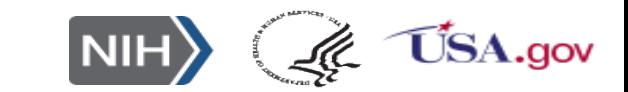

WWZ

# **Automatic details from hidden fields**

# **HL7 draft genetic test reporting form**

Describes an approach being explored in HL 7 Clinical Genomics work group

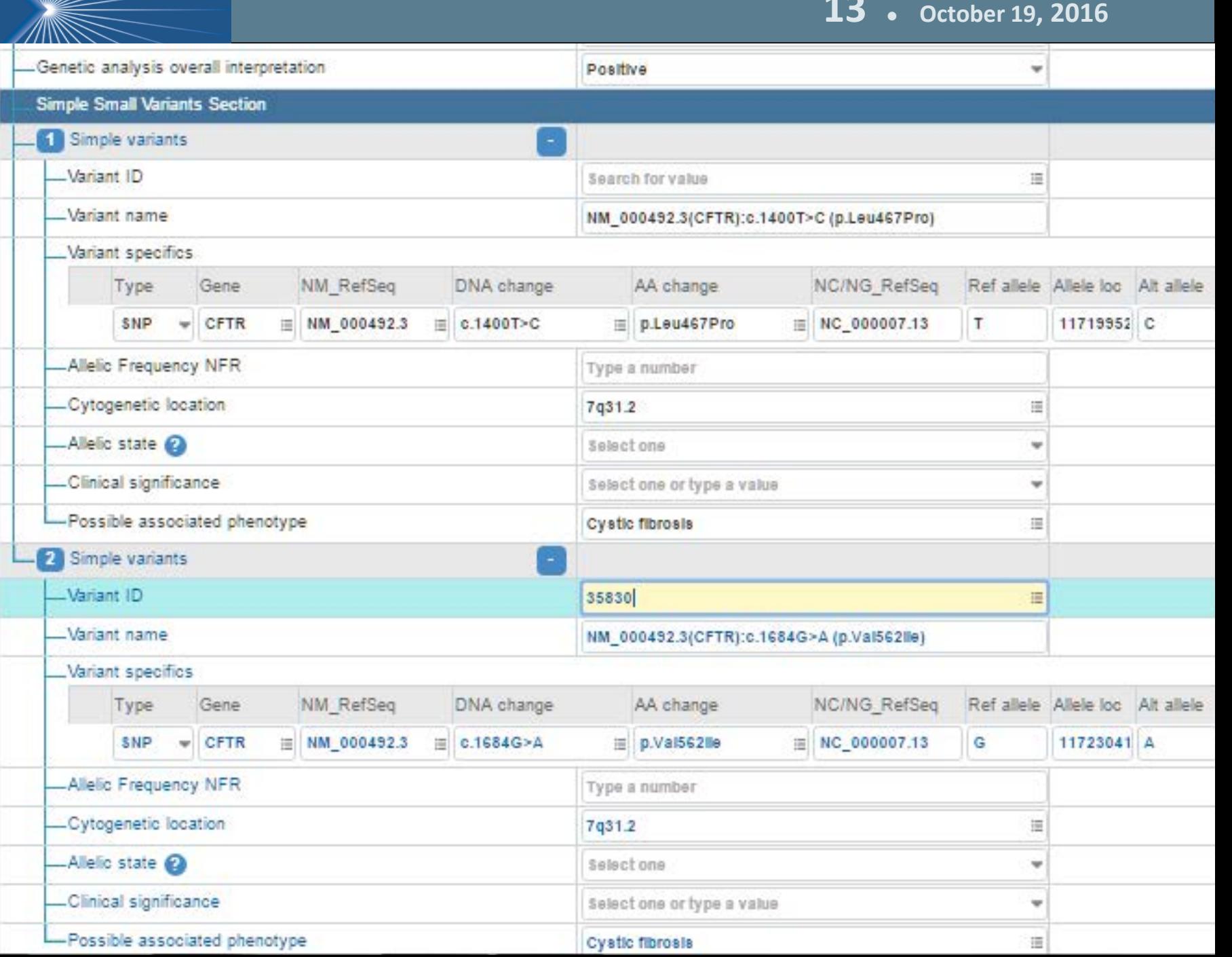

**19** 

**HL7 message generated from completion of genetics form**

# **(only top 2/3ds showing)**

OBRITIX1000-0"HL/ Genetic Test Panel for Vanants - 20160322"LNI OBXI1ICNEIXXXXX-12^Choose kind of mutations targeted^LN|1IC01^Simple variants^LN~C02^Complex variants^LNI OBX(2)CNE(XXXXX-10^Choose region of interest specification^LN(1)C01^Specific targeted mutations^LN( OBX(3)CWE(51967-8^Genetic disease assessed^LN(1)C0010674^Cystic fibrosis^LN( OBXI4ICNEI48002-0^Genomic source class^LNI1ILA6683-2^Germline^LNI OBXI5ICNEI48018-6^Gene(s) examined^LN|1|1884^CFTR^LN| OBXI6ICNEI51968-6^Genetic analysis overall interpretation^LNI1ILA6576-8^Positive^LNI OBRI2IXXXXX-9^Simple variants^LNI OBX|1|CNE|XXXXX-5^Variant ID^LN|1.1|44487^35823^LN| OBX(2)ST)XXXXX-13^Variant name^LN(1.1)NM 000492.3(CFTR);c.1400T>C (p.Leu467Pro)( OBR|3|XXXX1-1^Variant specifics^LN| OBX|1|CNE|XXXXX-19^Type^LN|1.1.1|SNP^SNP^LN| OBX|2|CNE|48018-6^Gene^LN|1.1.1|44487^CFTR^LN| OBX(3)CNE(48013-7^NM\_RefSeq^LN(1.1.1)44487^NM\_000492.3^LN( OBX|4|CNE|41103-3^DNA change^LN|1.1.1|44487^c.1400T>C^LN| OBX|5|CNE|48005-3^AA change^LN|1.1.1|44487^p.Leu467Pro^LN| OBX|6|ST|XXXXX-17^NC/NG\_RefSeq^LN|1.1.1|NC\_000007.13| OBX|7|ST|69547-8^Ref allele^LN|1.1.1|T| OBX(8)ST)X0029^Allele loc^LN(1.1.1)117199525) OBX(9)ST|69551-0^Alt allele^LN|1.1.1|C| OBX|3|CWE|X1001-0^Cytogenetic location^LN|1.1|44487^7q31.2^LN| OBX(4)CWE(X1002-0^Possible associated phenotype^LN(1.1)C0010674^Cystic fibrosis^LN( OBR|4|XXXXX-9^Simple variants^LN| OBX|1|CNE|XXXXX-5^Variant ID^LN|2.1|44494^35830^LN| OBXI2ISTIXXXXX-13^\/ariant name^LNI2.1INM\_000492.3(CFTR):c.1684G>A (p.\/al562lle)| OBR|5|XXXX1-1^\/ariant specifics^LN| OBX[1]CNE]XXXXX-19^Type^LN[2.1.1]SNP^SNP^LN[ OBX(2)CNE(48018-6^Gene^LN(2.1.1)44494^CFTR^LN( OBX(3)CNE(48013-7^NM\_RefSeq^LN(2.1.1)44494^NM\_000492.3^LN( OBXI4ICNEI41103-3^DNA change^LNI2.1.1|44494^c.1684G>A^LNI OBXI5ICNEI48005-3^AA change^LNI2.1.1|44494^p.Val562lle^LNI COMPLOTIVE VIA ATANGANO, DUCELLA NIOLA AINIO, GODDOT AGI

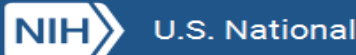

# **Form Builder Demo Screenshots**

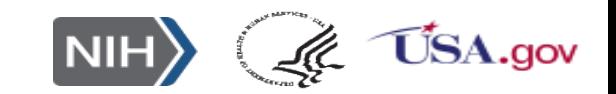

Form Builder

### **LHC Form Builder**

# Editing LOINC: 72513-5 Vital signs with smoking status and pain scale [VSP]

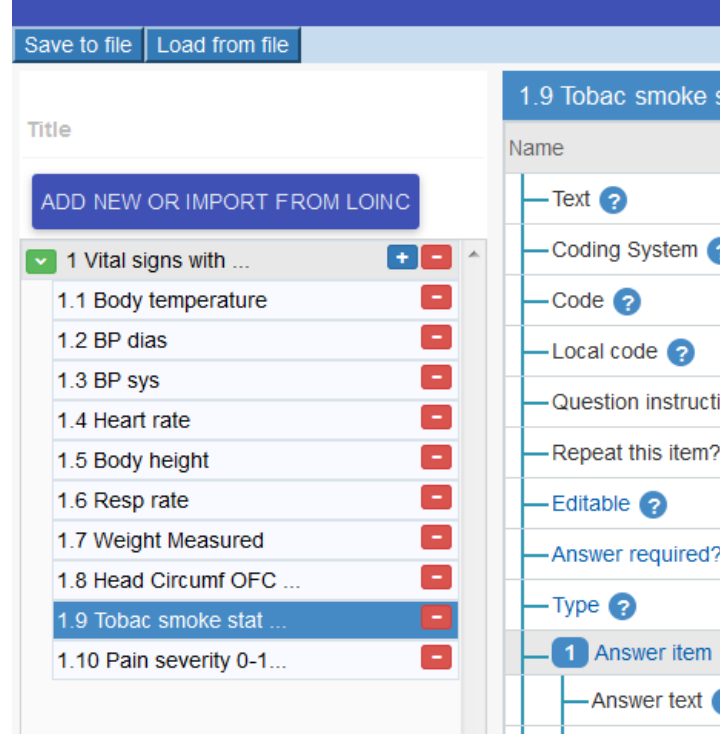

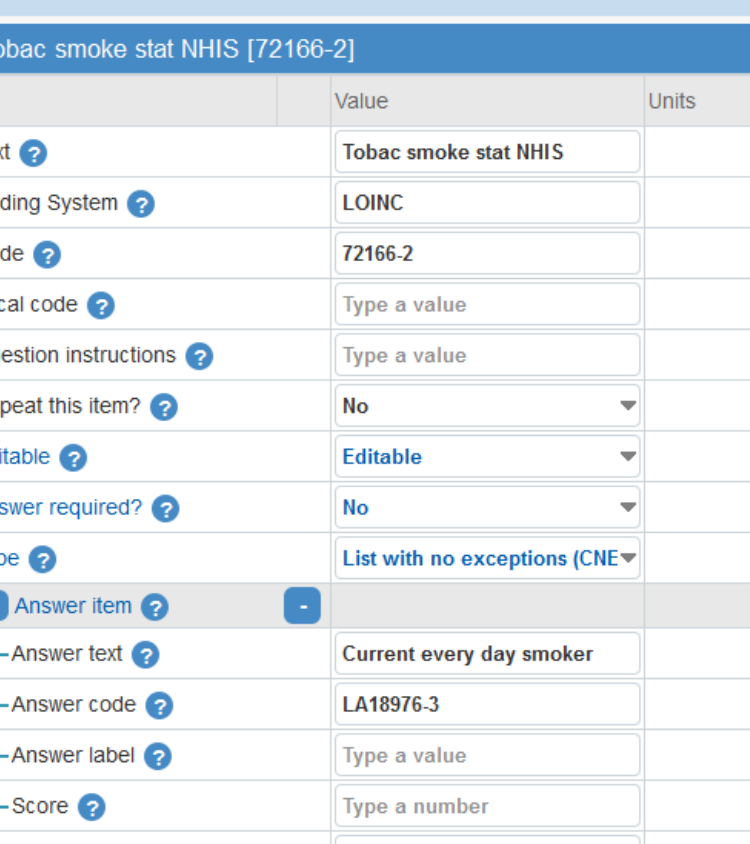

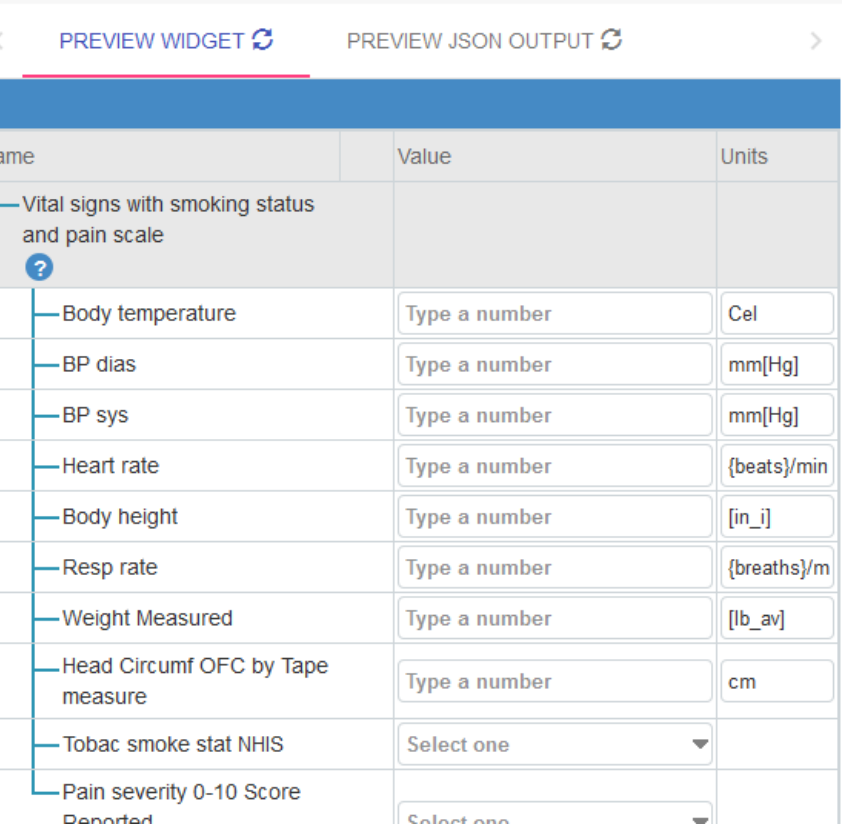

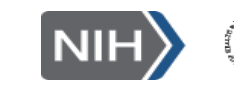

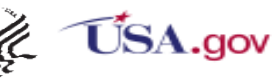

## **After selecting a starter form**

WA

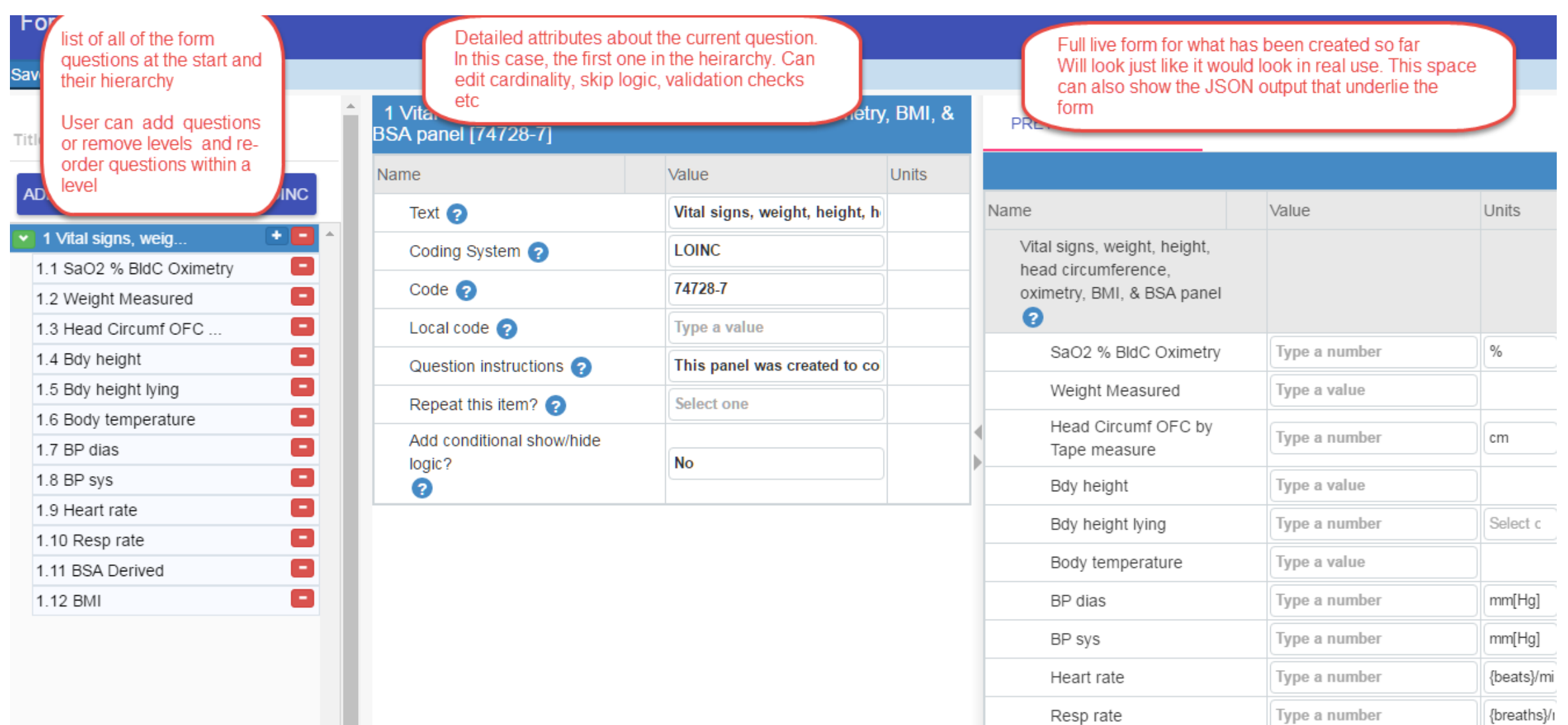

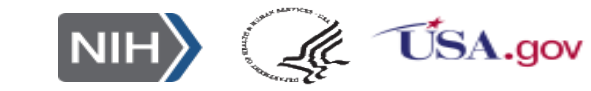

#### **18 ● October 19, 2016**

- □ Clicked on one variable, BP diastolic
- **Shows** Controls for managing cardinality
- **Input required**
- $\Box$  Data type
- $\Box$  Default value
- **Q** Formula
- □ Show/Hide rules (Skip logic)

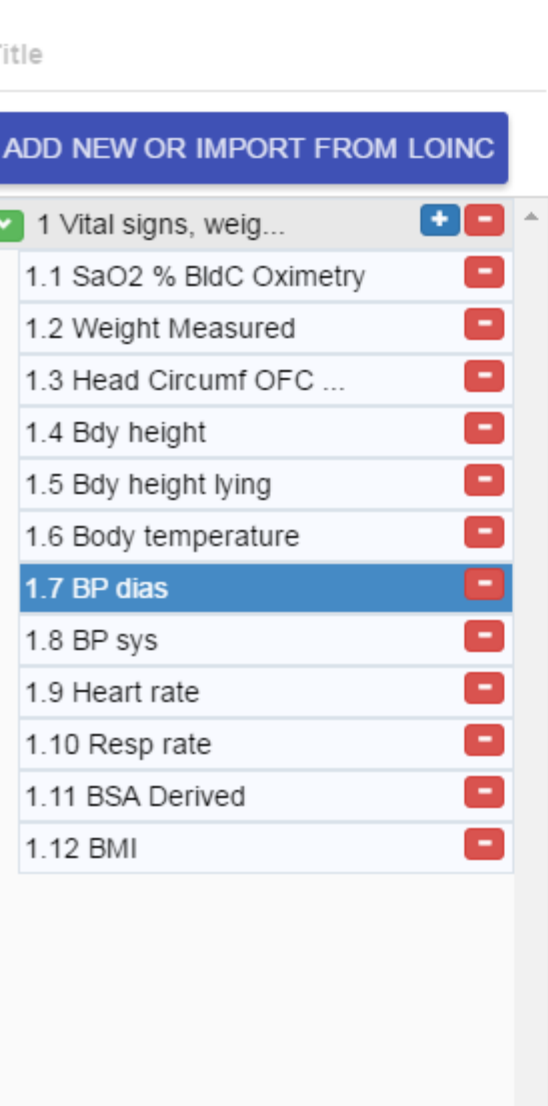

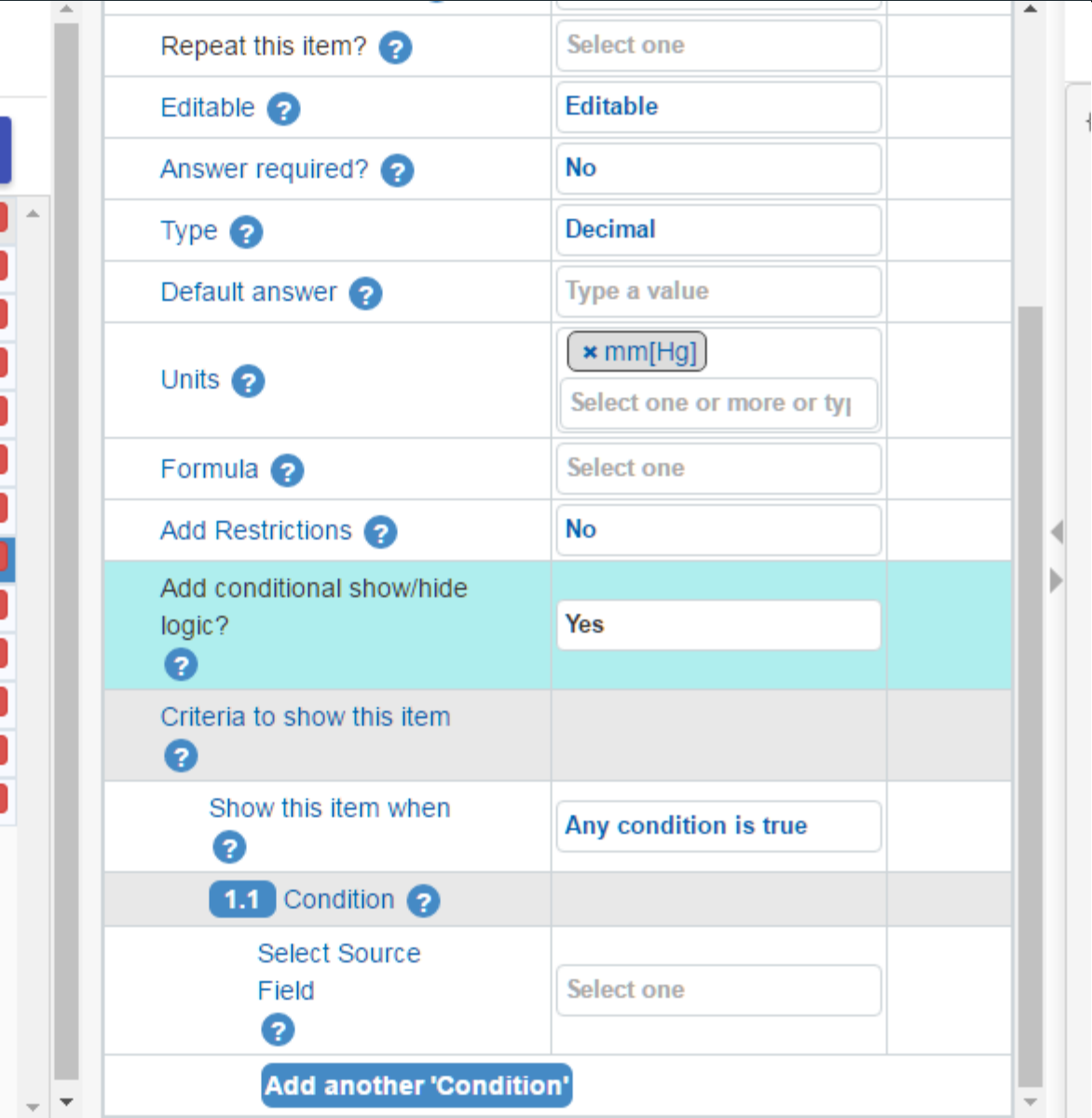

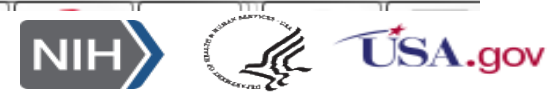

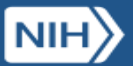

# **The FHIR connection**

WIZ

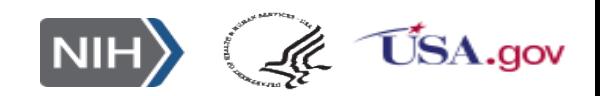

# **What is working**

# Using SMART on FHIR

- Can pull up form service from <https://gallery.smarthealthit.org/>
	- o Very fast -- all with native FHIR resources.
	- o Provides an ecosystem for LOINC.
- **❖** Steps
	- $\circ$  Pick a patient from the sample patient registry file.
	- o Pick a form.
	- o Enter data.
	- o Store it in the Diagnostic report resource -- using related observations as needed to implement that hierarchical – and repeating – group structure
	- o Retrieve it and view it back in the form.
	- o Inspect V2 message.
	- o Inspect FHIR message.

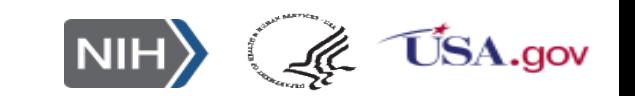

## **LHC-Forms on FHIR**

## **<https://gallery.smarthealthit.org/>**

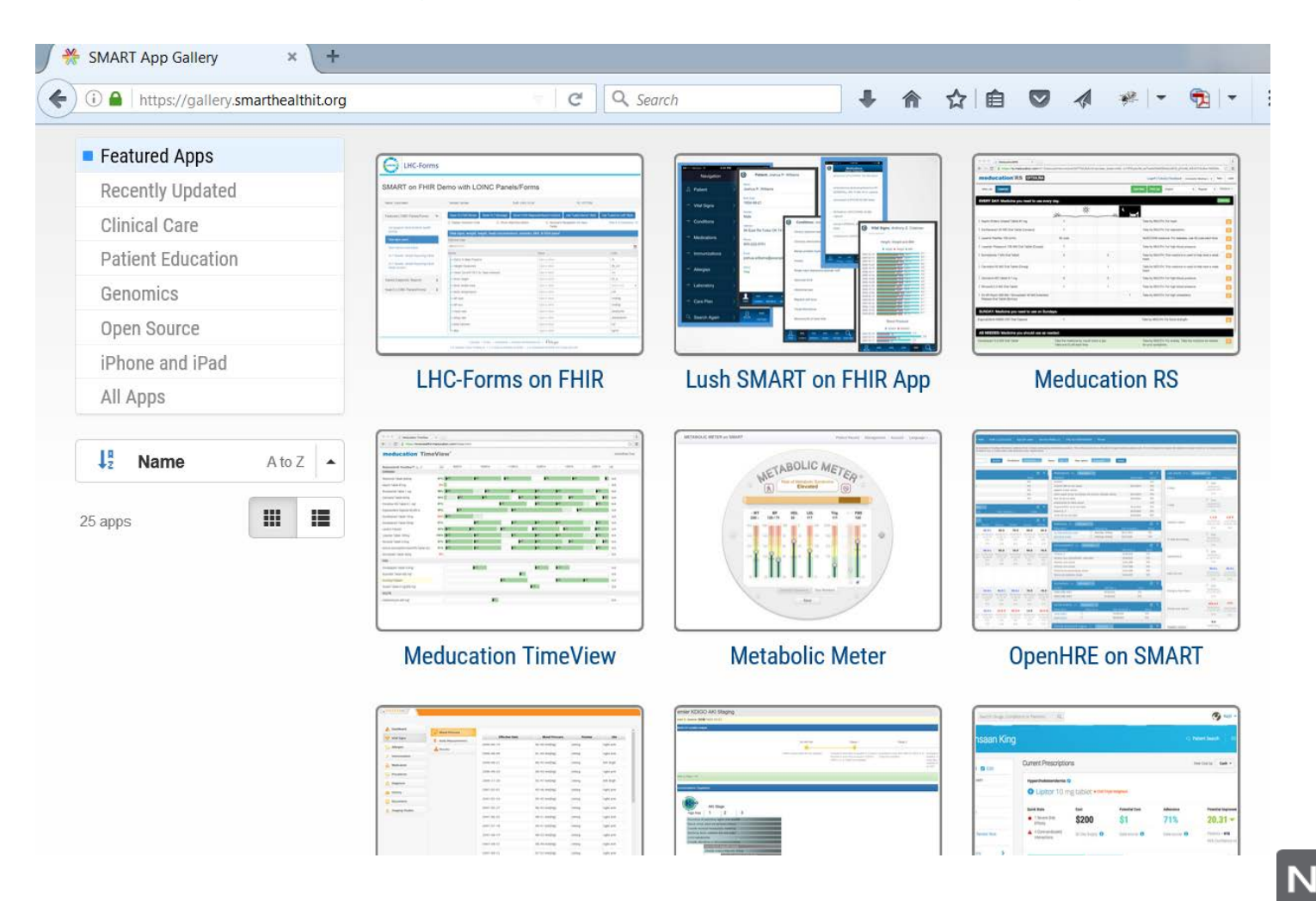

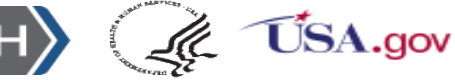

# **<https://gallery.smarthealthit.org/>**

#### **App Gallery** BETA Sign in **A** Browse Apps ★ Organizations ■ Build an App ■ About SMART Q Search the gallery You are here: Home / LHC-Forms on FHIR **LHC-Forms on FHIR C** LHC-Forms Author Lister Hill National Center for Biomedical Communications (LHNCBC) SMART on FHIR Demo with LOINC Panels/Forms no posto Website https://lforms-demo.nlm.nih.gov **Last Update** Monday, October 17, 2016 Tags Clinical Care | Diagnosis | Clinical Data Capture | Featured Try It App Description **Related Apps** LHC-Forms (a.k.a. LForms) is a light-weight, feature-rich, open-source widget that creates input Other apps by Lister Hill National forms for Web-based medical applications or to integrate into electronic health records (EHRs), **Center for Biomedical** personal health records (PHRs), and mobile health apps. **Communications (LHNCBC)** No other items found

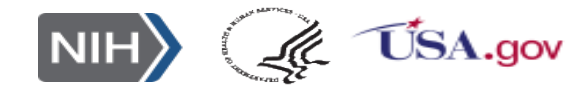

WIZ

# **<https://gallery.smarthealthit.org/>**

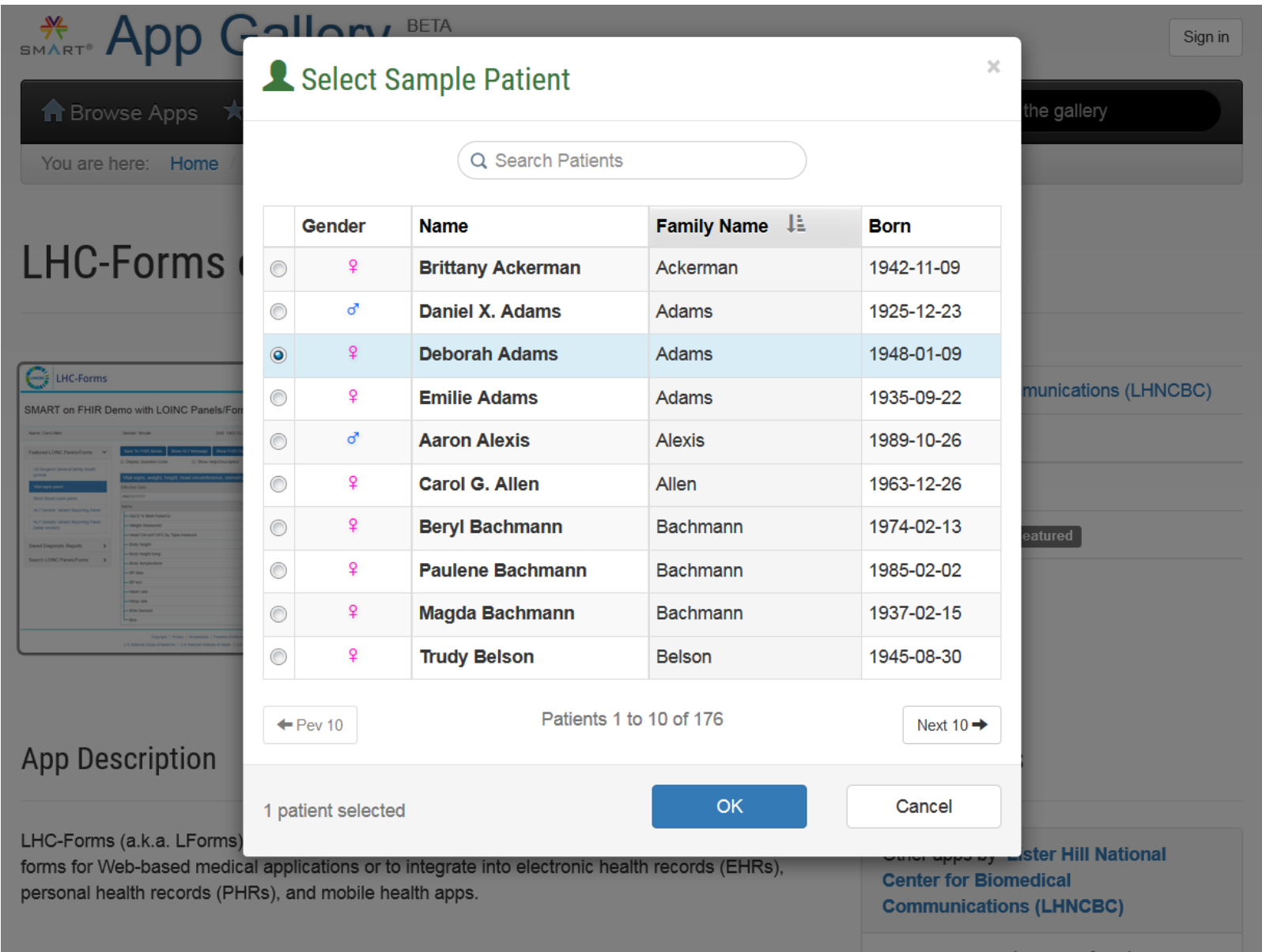

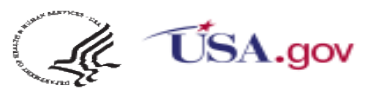

No other items found

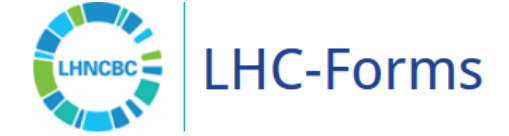

#### **SMART on FHIR Demo with LOINC Panels/Forms**

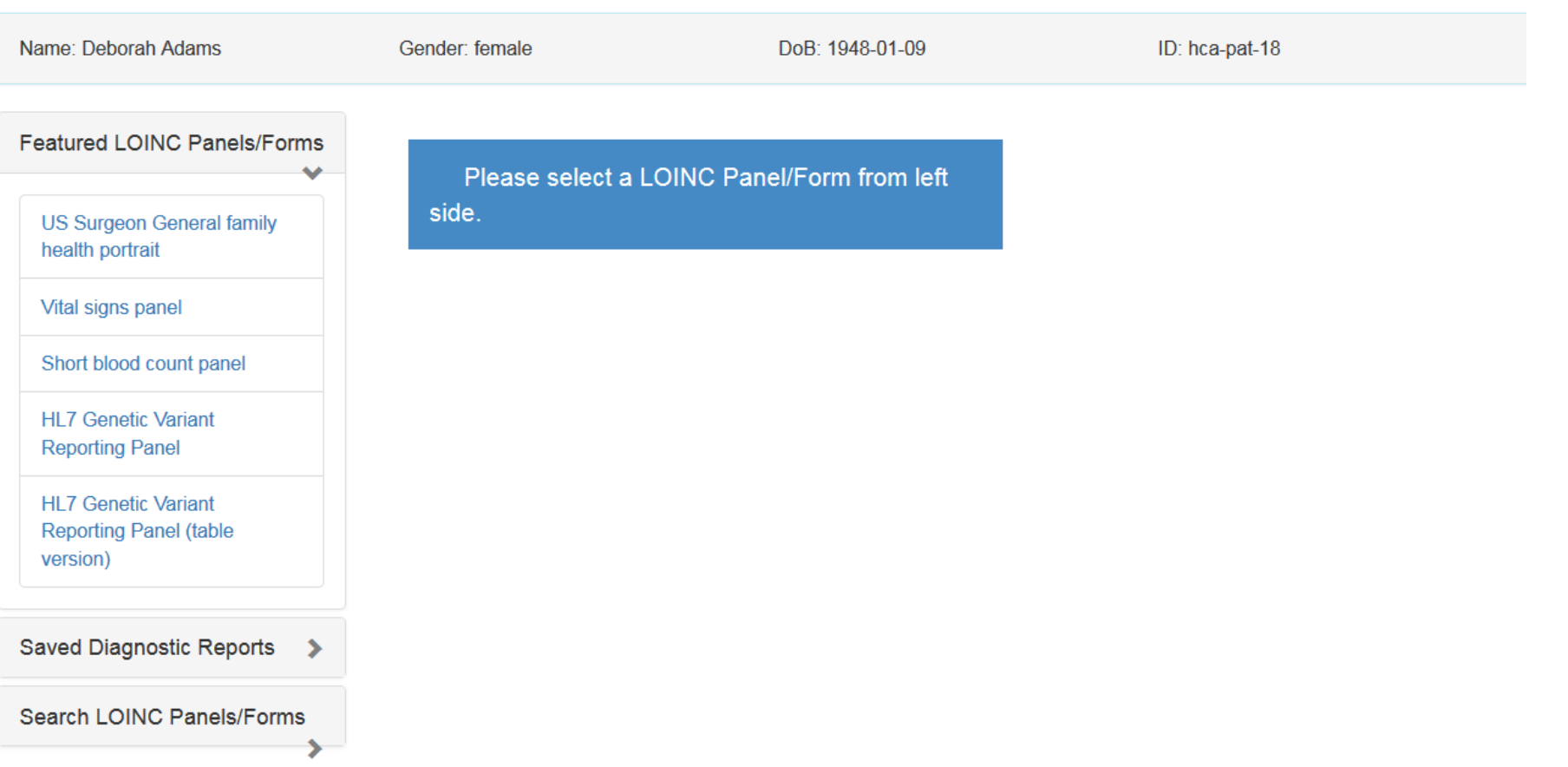

Copyright | Privacy | Accessibility | Freedom of Information Act |  $\widehat{\mathbf{US}}\mathbf{A}$ .gov

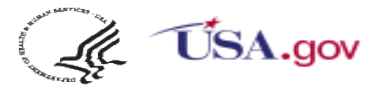

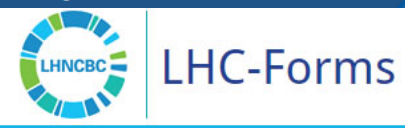

#### SMART on FHIR Demo with LOINC Panels/Forms

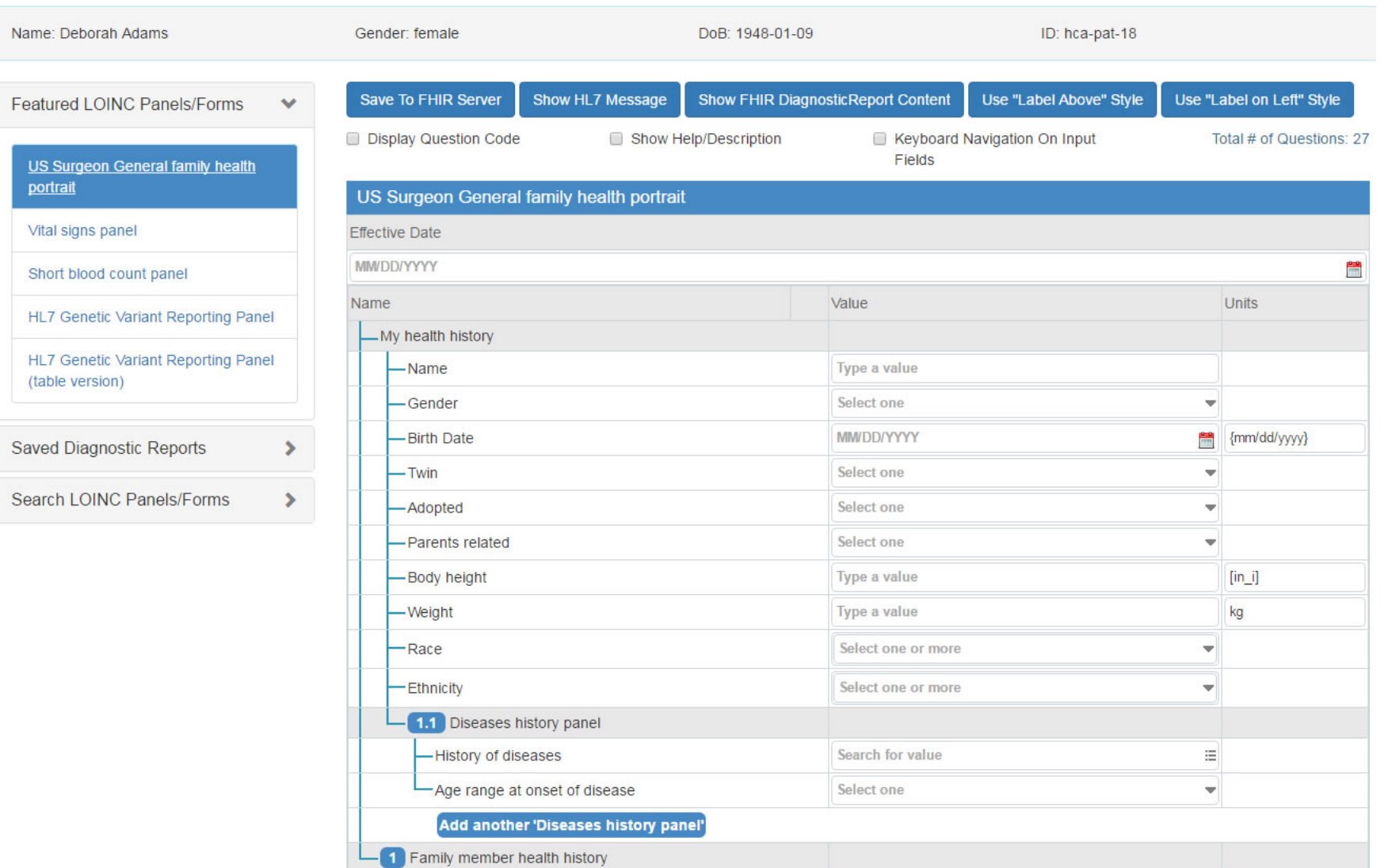

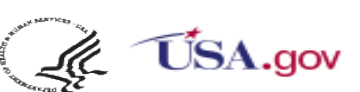

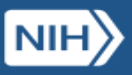

# **Issues and Plans**

WIZ

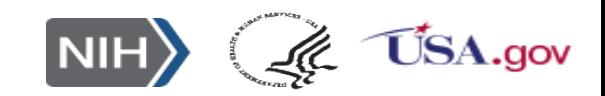

#### **Issues**

- Observations are all packaged in the Diagnostic report resource.
- Too slow to move into observation.
- But currently no option to search by observation ID in that resource.
- To put them in the observation resource requires requesting a new observation instance ID from that resource, then tying it into the diagnostic report and then storing the observation into the observation resource. With current hardware, it can take 2 seconds per observation. Would not be tolerable to user.

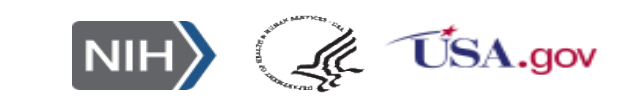

# **Issues (2)**

- Lots of challenges with complicated objects whose attributes are treated as individual fields on most real world forms.
	- ◆ Date and time usually entered separately not as one big time stamp
	- Provider ID entered separately not (usually) as a package with many separate fields.
	- **★** Telephones etc. rarely entered with all of the paraphernalia.
	- Even quantities present problems -- easier to use string and regular expressions for many cases (Will make a value- and units object soon)

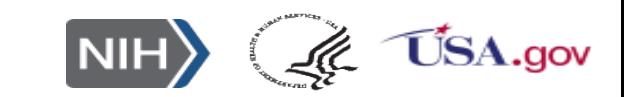

### **To do**

- $\Box$  Link to provider, orders, encounter and depending on which one is chosen pull the other info from that resource.
- $\Box$  Solve the slow observation store problem.
- $\Box$  Provide report date and deal better with effective date.

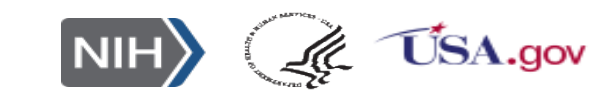

### **URLs for exploring**

(Ye Wang, Paul Lynch, Ajay Kanduru, Lee Mericle, Clem McDonald)

# Well-connected data input form (LHC-Forms)

- Project page: <https://lhncbc.nlm.nih.gov/project/lforms>
- Software download and documentation: <https://github.com/lhncbc/lforms>
- **Demo site: <https://lhc-forms.lhc.nlm.nih.gov/>**
- Lister Hill Clinical Table Search Service (aka Autocompleter/Table Connector)
	- <https://clin-table-search.lhc.nlm.nih.gov/>
	- <http://lhncbc.github.io/autocomplete-lhc>
	- <https://github.com/lhncbc/autocomplete-lhc>
- **Example Form Builder** 
	- [https://lforms-formbuilder.nlm.nih.gov](https://lforms-formbuilder.nlm.nih.gov/) (lforms/demo)
- Units of measure (UCUM) validator and converter
	- <http://lhncbc.github.io/ucum-lhc/>
- LHC-Forms on FHIR<https://gallery.smarthealthit.org/>

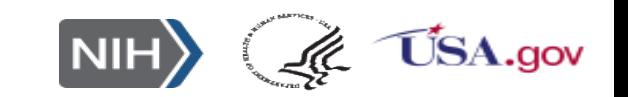